5 В настроенном PuTTY нажмите Open - откроется консоль. Введите логин и пароль подключения к серверу.

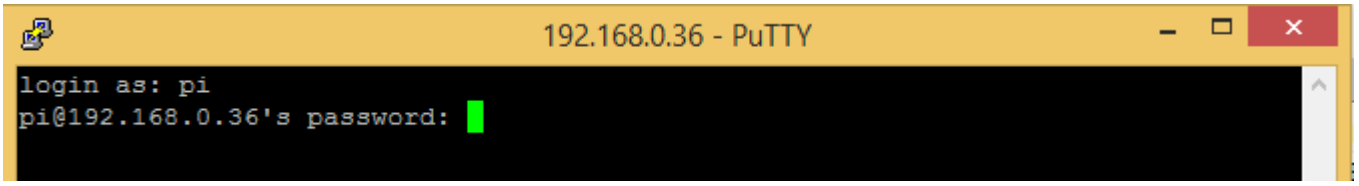

*вводимый пароль не отображается в консоли - это нормально. Нажмите Enter, когда закончите ввод*